## Update wizard of the PRO3000 NAND integrity programmer When startup fail

the "\*\*\*.rar" file is a compression package that include the burner file of machine, after decompression will generate "NK.bin" file, the upgrade process as follows:

- Can't put the HDD in adapter when Install process or machine start up;
- Format a SD card with FAT32, the best is less than 2G SD,TF card can also be;
- > Put the "NK.bin" file in the root of SD card;

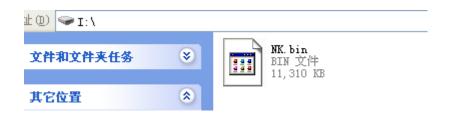

- Insert the SD card to slot, pay attention to TF card insertion for toward the contact points, and SD card inserted opposite;
- Press and hold the black button that behind of the machine and reboot, it will start to reinstall process, the screen will display character and progress. At the same time, can loosen the black button. After installation, the machine will automatic restart. So far, the reinstall process finished;

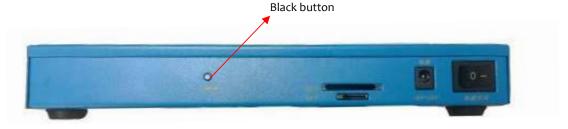

- If can't detect the SD card, the screen will display the logo and none character, recommended reformat the SD card or replace an another SD card;
- After restart, Should make a calibration to the touchpanel, click the button of calibration on main interface will open the calibration interface, Click the '+' sign that shows in panel step by step. After the completion, click any position can be from the interface;